# **ИНСТРУКЦИЯ по работе с документами зоны ответственности отдела продаж.**

# 1.Основная цель проведенной доработки.

- Оптимизация трудозатрат менеджера, путем сокращение времени на обработку заказов покупателей и подготовку пакета документов на отгрузку.
- Данное нововведение предусматривает максимальное исключение человеческого фактора из документооборота, тем самым минимизирует вероятность возникновения распространенных ошибок:
	- реализация не попала в документ «отгрузка сводная», в следствии чего товар не был доставлен клиенту;
	- Реализация не попала в нужный документ «отгрузка сводная»
	- по какой то причине заказ не был списан;
	- забыли оформить УПД,
	- при отгрузке не хватило товара и, как следствие, переоформление официальных документов, оф. возврат;

**Внимание: Все проведенные доработки не нарушают и не исключают все ранее действующие алгоритмы работы с документами.**

#### 2.Схема процесса оформления отгрузочных документов.

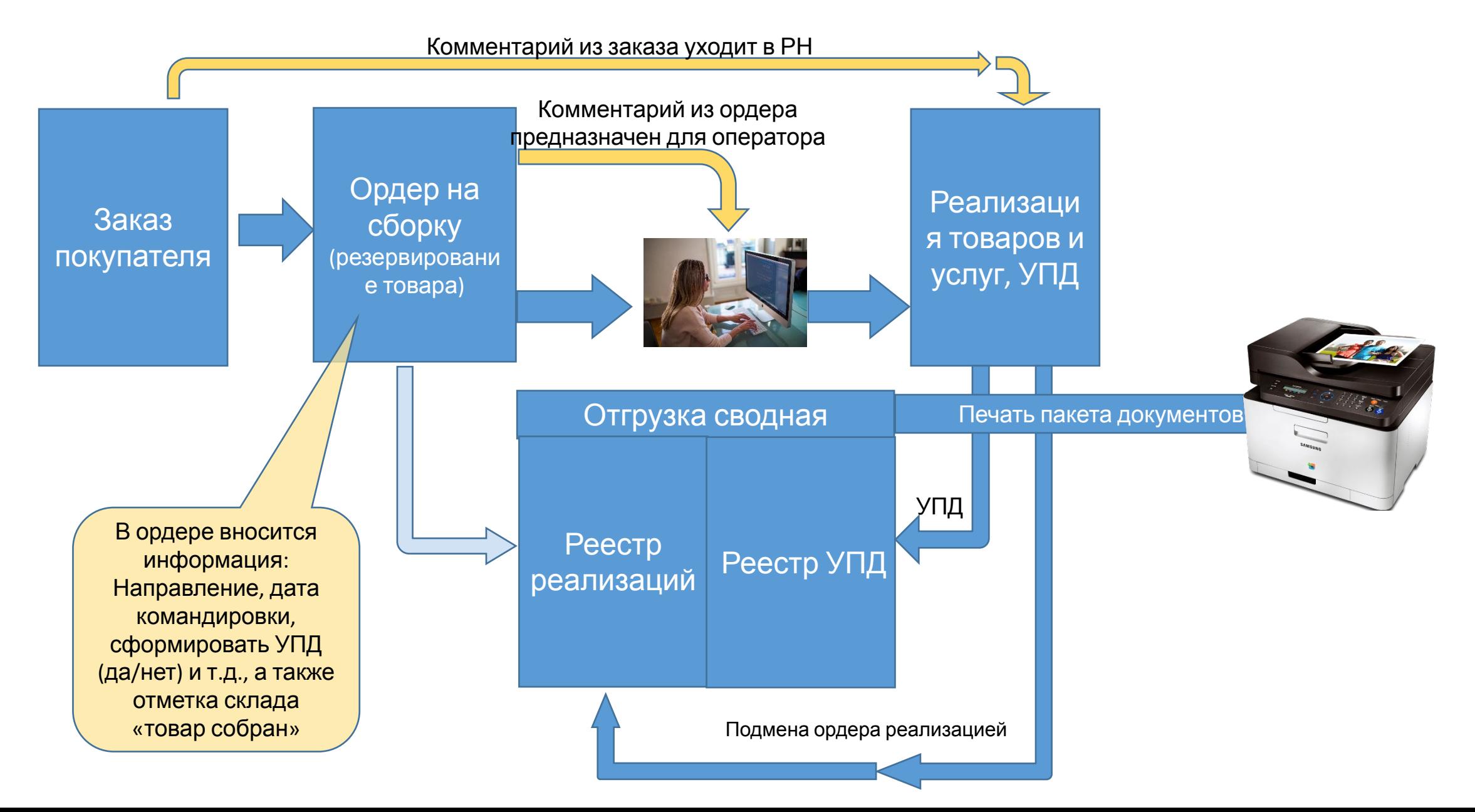

#### **Подготовительные мероприятия.**

#### **Задача РОП.**

1.Для каждого контрагента и его торговых точек в карточке 1С необходимо установить направление.

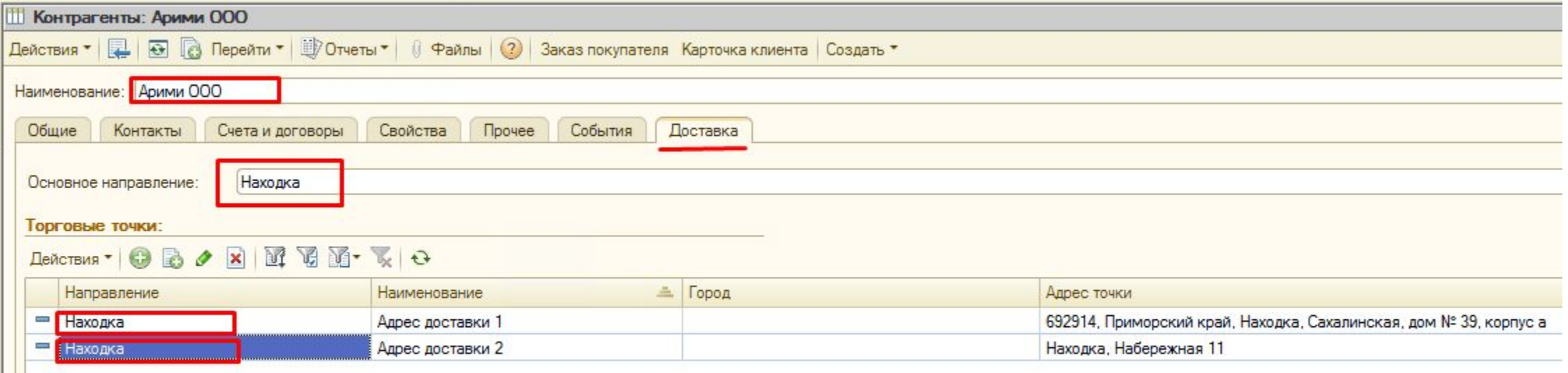

Направления выбираются в соответствии с маршрутом движения транспорта, осуществляющего доставку. Пример (см.ниже). Направление «Находка». Автомобиль загружен и движется по направлению «Находка». По пути выгружается в нескольких населенных пунктах- Шкотово, Б. Камень, Дунай, Анна, Новонежино и т.д. Клиентам, торговые точки которых расположены в данных населенных пунктах, присваивается направление «Находка».

#### Пример расположения клиентов направления «Находка».

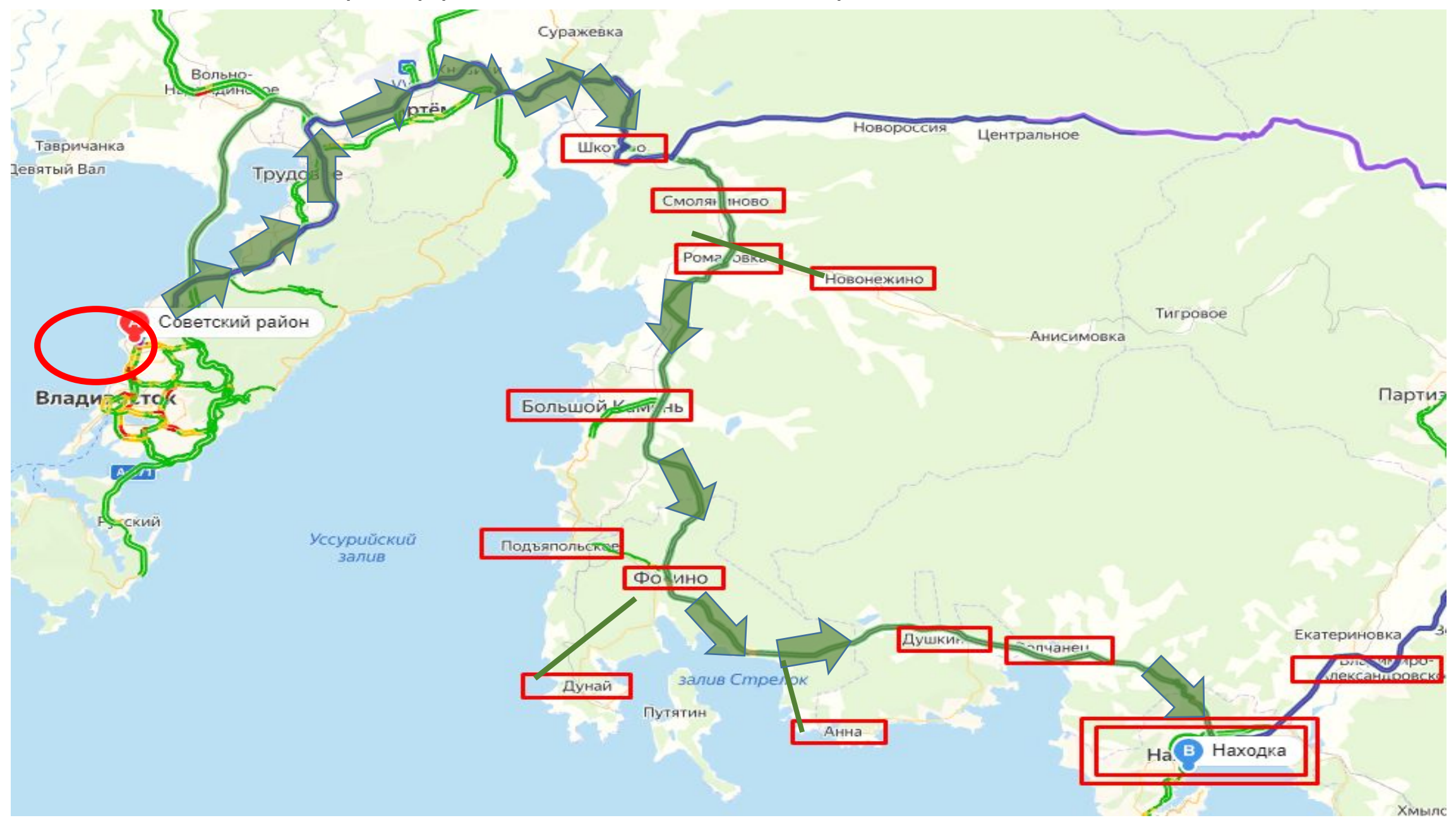

2. Формирование расписаний создания документа «отгрузка сводная». Если доставка товара клиентам по маршруту доставляется по определенному графику (к примеру каждая среда) необходимо создать график формирования документа «отгрузка сводная». Раздел «обработки» подраздел- «Сформировать календарь отгрузок»

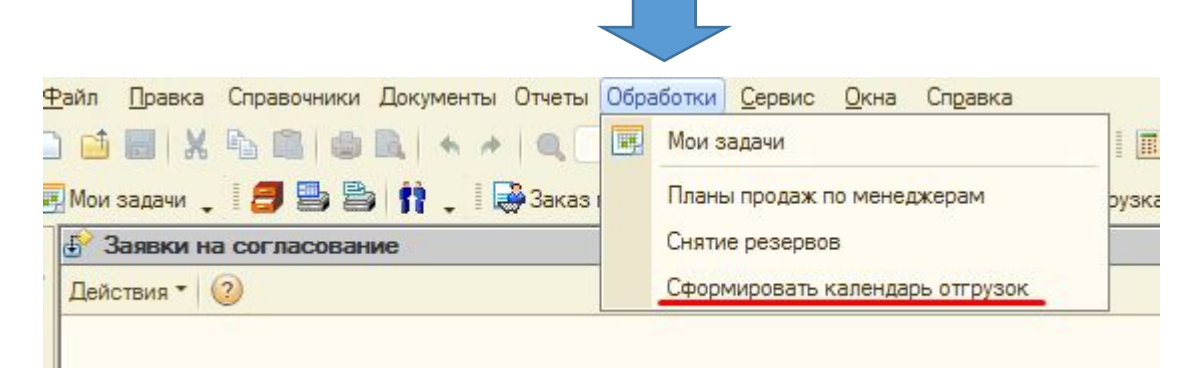

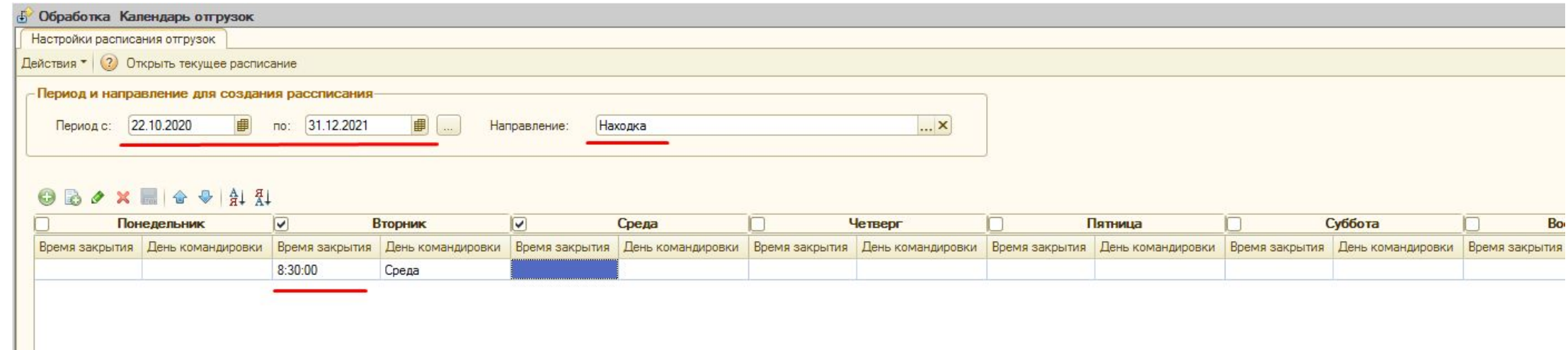

#### **Краткое описание процесса оформления отгрузочных документов.**

• На основании заказа покупателя создается <u>ордер на сборку</u>. Предварительно в заказе покупателя для водителя или клиента, в случае необходимости, заполняется поле «Комментарий». В дальнейшем информация попадает в печатную форму отгрузки сводной (поле «Примечание») и расходной накладной (поле «Комментарий»).

Создание ордера блокируется в случае если нарушен хотя бы один из параметров: допустимая сумма ДЗ, превышение дней акта сверок, отсутствие УПД, наличие ПДЗ и т.д.

• При создании документа «Ордер на сборку» происходит резервирование товара, заказанного покупателем. В случае несоответствия заказанного товара остаткам на складе – позиция выделяется красным цветом и в колонке «количество на отгрузку» указывается фактическое количество, имеющееся на складе.

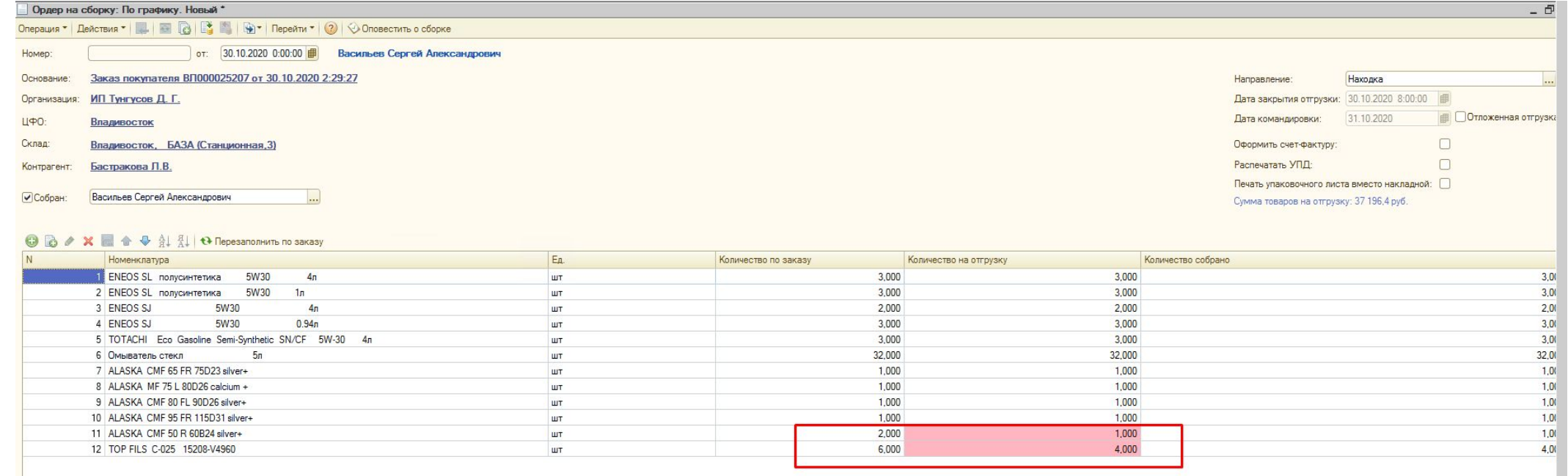

В ордер на сборку вносятся следующие параметры:

-Направление, дата закрытия отгрузки, дата командировки - устанавливаются автоматически согласно расписания отгрузок.

- в случае, если к расходной накладной необходимо оформить УПД, ставится отметка «Оформить счетфактуру»

-В случае, если клиент работает по ЭДО и печатный вариант документа не нужен, отметка «распечатать УПД» снимается

-В случае, если клиенту в руки, по какой то причине расходная накладная попасть не должна , есть возможность распечатать вместо накладной упаковочный лист

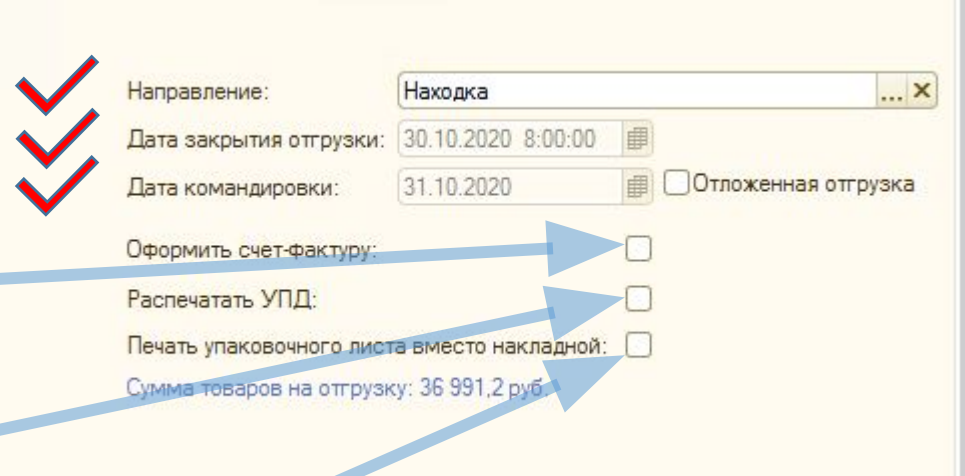

### Отгрузка вне графика

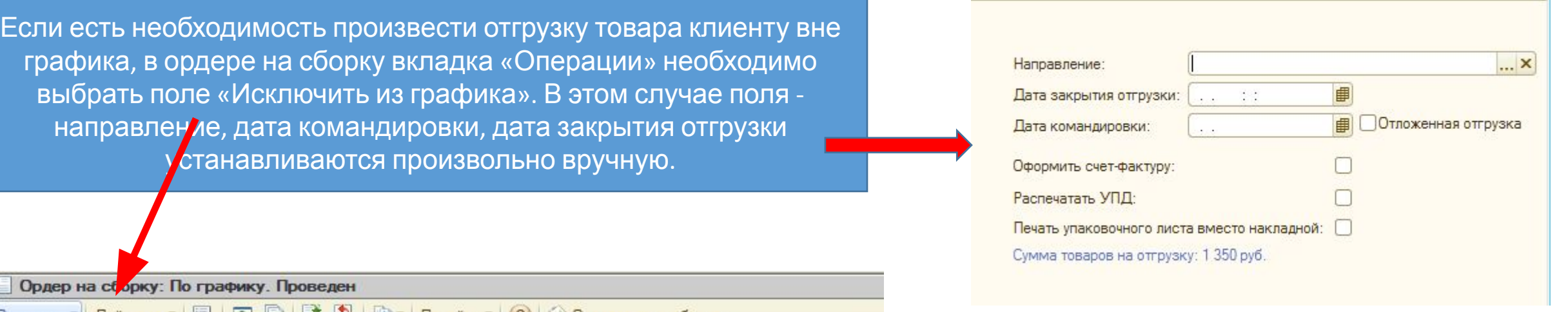

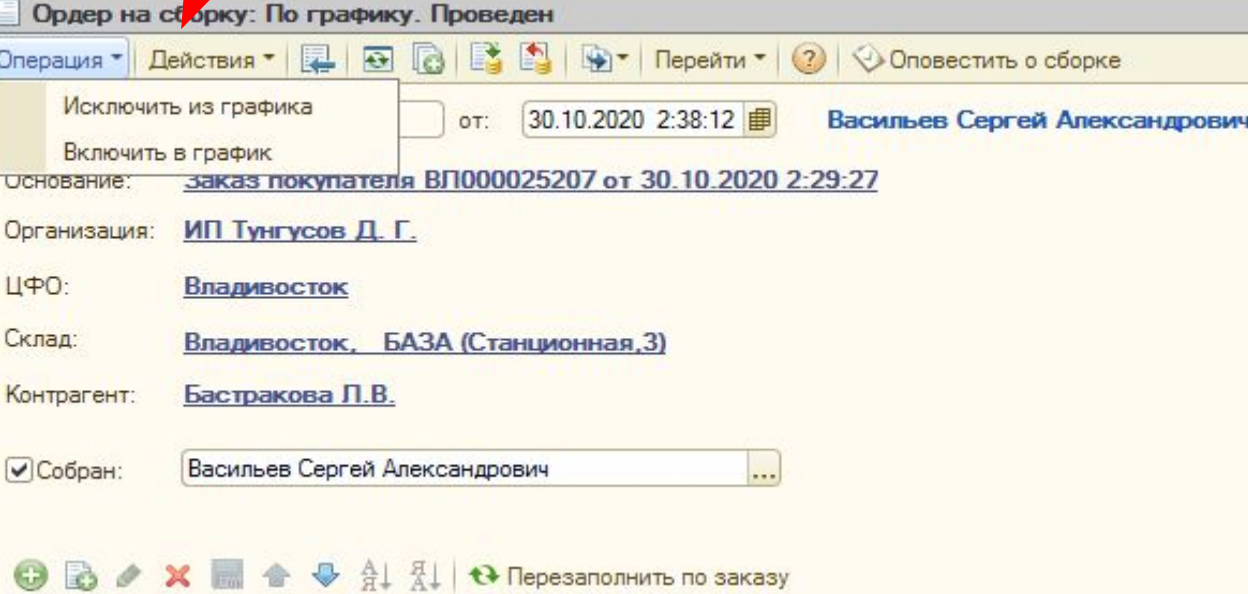

Ордер на сборку невозможно провести если:

-у клиента имеется ПДЗ;

-просрочен акт сверки;

-имеются невозвращенные УПД;

-сумма долга с учетом суммы заказа превышает сумму допустимой задолженности.

В данном случае для выставления счета клиенту можно воспользоваться ранее действующим алгоритмом.

![](_page_10_Picture_74.jpeg)

### Документ «ордер на сборку» расположен : вкладка «документы»- «товары»- список «ордер на сборку»

![](_page_11_Picture_27.jpeg)

На основании документа «ордер на сборку» необходимо создать документ «реализация.....». Если в ордере установлена отметка «оформить счет фактуру», то по факту проведения реализации создается счетфактура, которую требуется провести нажатием «ОК».

После создания данных документов в реестре «ордер на сборку» колонка «реализация» устанавливается отметка, в документе «отгрузка сводная» происходит подмена ордера документом «реализация ....» а созданная счет-фактура попадает в реестр бухгалтерских документов отгрузки сводной.

![](_page_12_Picture_143.jpeg)

Наполнение документа «Отгрузка сводная» происходит до момента ее закрытия согласно установленного расписания несмотря на то, что документ остается проведенным с момента создания. О закрытии отгрузки сигнализирует появление красного очертания окна «Документ закрыт» и появлении отметки «Да» в реестре документов «отгрузка сводная» колонке «Закрыто».

![](_page_13_Picture_92.jpeg)

Групповая печать документов, содержащихся в документе «отгрузка сводная» производится разовым нажатием на кнопку «Отгрузка сводная + 3 формы реализации» (происходит печать реестра и управл. расх.накладных ), «Реестр бух.документов»(печать реестра УПД и документов УПД), «Отгрузка по бочкам». Расходные накладные печатаются в алфавитном порядке. УПД печатаются по организациям.(Пример: сначала на печать уходят УПД ИП Тунгусов Д.Г, затем УПД ООО «МСМ ГРУПП»)

Внимание: печать вышеуказанных документов возможна только после закрытия документа «отгрузка сводная». Более раннюю печать программа блокирует.

![](_page_14_Figure_2.jpeg)

## **Объединение заказов**

## **Отложенная отгрузка**

## **Работа с документов ордер на сборку по направлению «самовывоз»**

## Работа с документом «отгрузка сводная» после осуществления доставки.

- По факту возврата отгрузочных документов, оператор обязан проверить наличие каких либо комментариев, корректировок, подписей клиентов и т.д. на расходных накладных. В случае обнаружения замечаний документ сканируется, вкладывается в отгрузку сводную. (Для работы с документом «отгрузка сводная» необходимо предварительно снять проведение.
- В реестре , в строке РН, имеющей замечание, устанавливается отметка «Есть замечания»

![](_page_18_Picture_226.jpeg)

По факту установки данной отметки, после проведения документа «отгрузка сводная» основному менеджеру, за которым закреплен контрагент по данной реализации, уходит оповещение, информирующее о наличии замечаний. Менеджер обязан их проанализировать, устранить, после чего проинформировать руководителя. Руководитель \_\_\_\_\_(еще работаем на этим блоком)

# Разделение отгрузок